#### CSSE463: Image Recognition Day 3

#### • Announcements/reminders:

- Lab 1 should have been turned in yesterday (due now if use a late day). 2 early, 2 late, all others on time.  $\odot$
- **Tomorrow: Lab 2 on color images. Bring laptop again and sit next to your partner**.
- If you see examples of Img Rec in life, please send to me!
- Last class?
- Today:
	- **e Introduce Fruit Finder, due next Friday.**
	- Lots of helpful hints in Matlab.
	- Connected components and morphology
- Next week: Edge features
- Questions?

# Spatial component of color

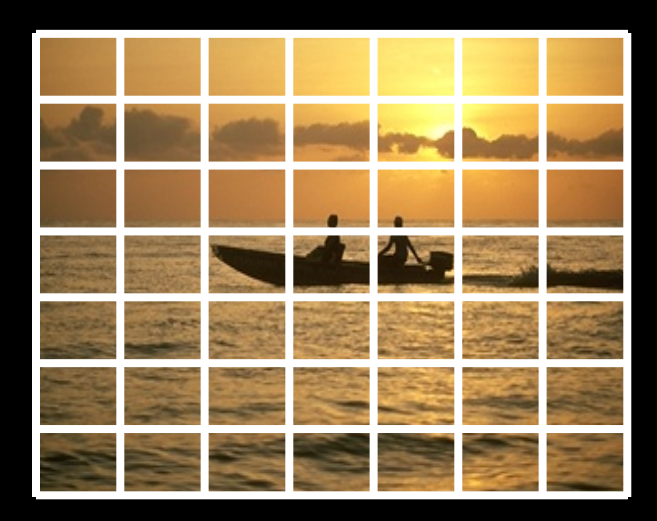

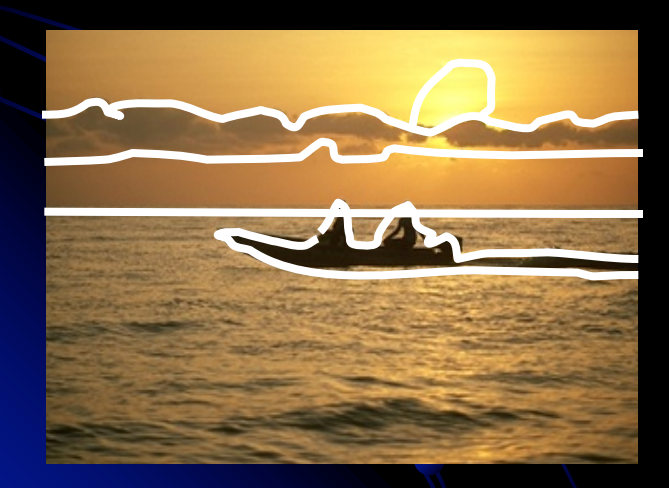

- Break image into parts and describe each one
	- Can describe each part with moments or histograms
- **Regular grid** 
	- Pros?
	- Cons?
- **.** Image regions
	- **Pros?**
	- Cons?

## Additional reading

#### • Color gamuts

• http://en.wikipedia.org/wiki/Gamut

#### **.** Color coherence vectors

- **Extension of color histograms within local** neighborhoods
- **.** Used in:

• A. Vailaya, H-J Zhang, and A. Jain. On image classification: City images vs. landscapes. Pattern Recognition 31:1921-1936, Dec 1998.

#### **• Defined in:**

**IG Pass, R Zabih, and J Miller. Comparing images using color coherence** vectors. 4<sup>th</sup> ACM Conf. Multimedia, pp 65-73, Boston, 1996.

#### Project 1: Counting Fruit **. How many apples? bananas? oranges?**

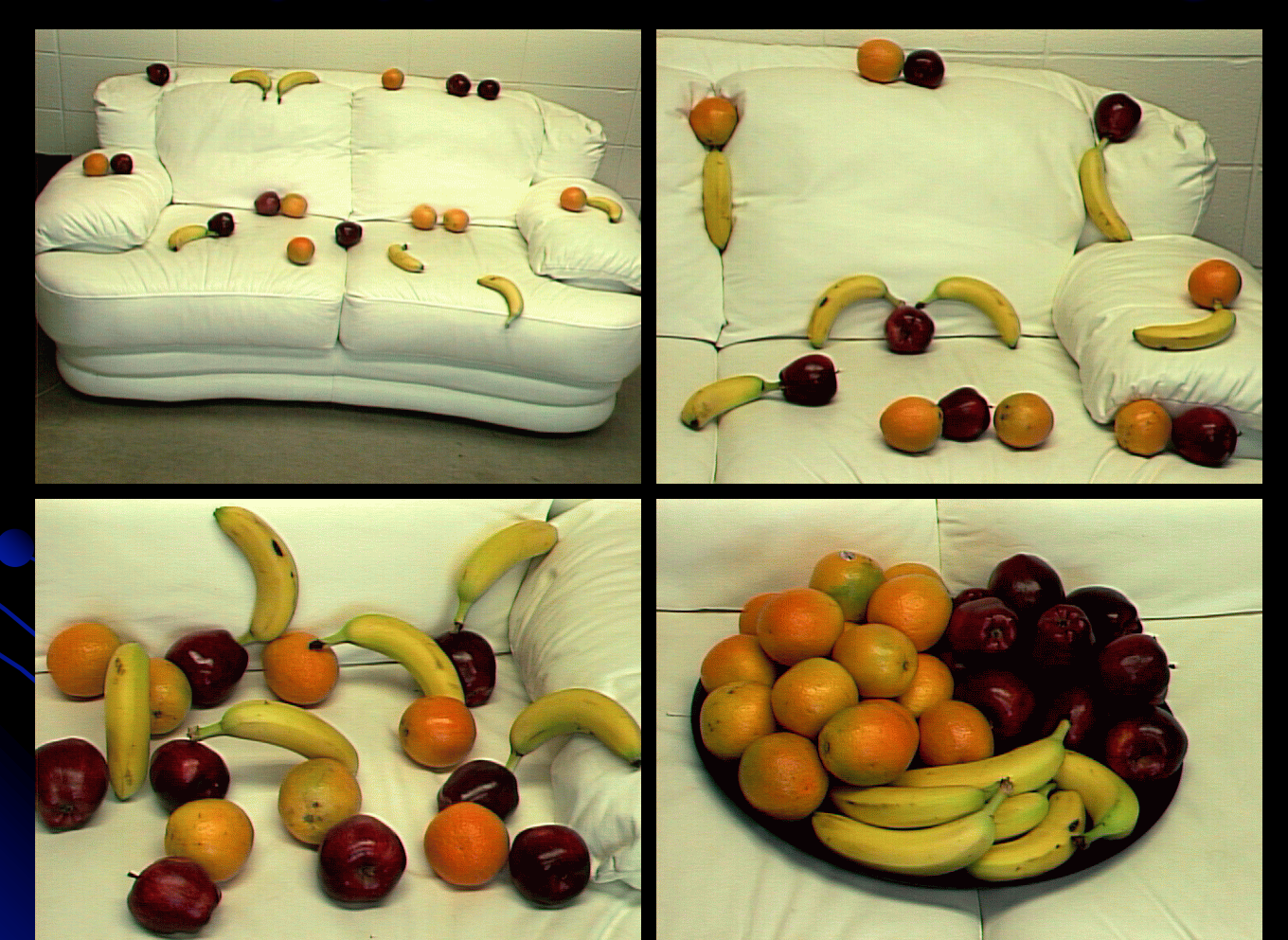

## Why the fruit-finder?

- **Crash-course in using and applying Matlab** 
	- For this reason, I will direct you to some useful functions, but will not give details of all of them
- **Practice feature extraction**
- Practice writing a conference-paper style report
	- **Formal and professional!**
	- Use style similar to ICME sunset paper (Abstract, Introduction, Process, Results, …)
	- Lots of details in specification and rubric.
- Warning: The project grade is determined by the paper quality: even a finder that gets 100% accuracy can earn a low grade.

### Fruit-finding technique

#### • Observe

• What numbers define a banana's "yellow"?

(using imtool pixel zoom)

#### **• Model**

- Can you differentiate between yellow and orange? Orange and red? (Decisions)
- Note: this isn't using a classifier yet; just our best guess at handtuned *boundaries*

#### • Classify pixels using your model (today's how-to)

- "Clean up" the results
	- Mathematical morphology: today's discussion!
- Write up your results in a professional report (as you go)

### Region processing

#### **• Binary image analysis**

- Today, we'll only consider binary images composed of *foreground* and *background*  regions
	- Example: apple and non-apple
	- **I. Use find to create a mask of which pixels belong** to each

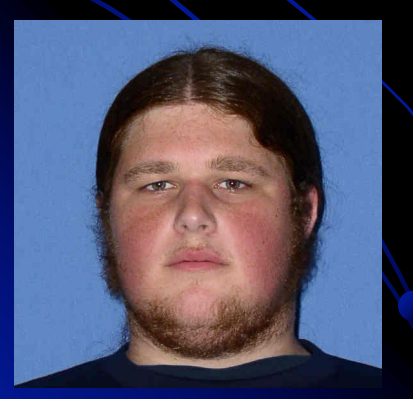

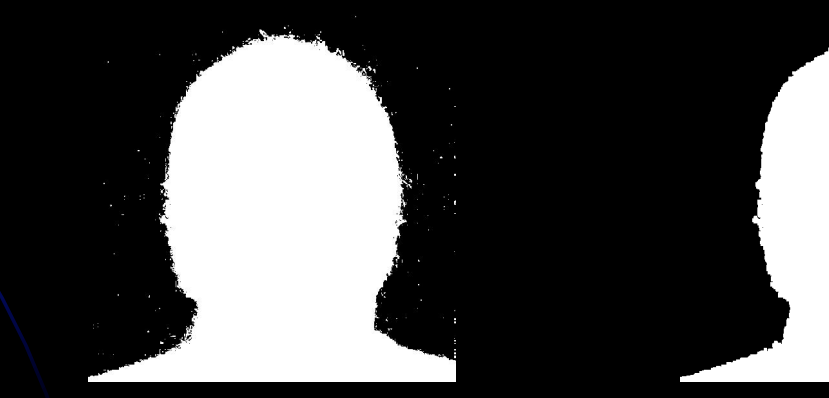

### Matlab How-to create a mask

- Lots of "Random" tidbits that I used in my solution:
	- l zeros
	- $\bullet$  size
	- $\bullet$  find

#### Modifying the mask requires us to define which pixels are neighbors

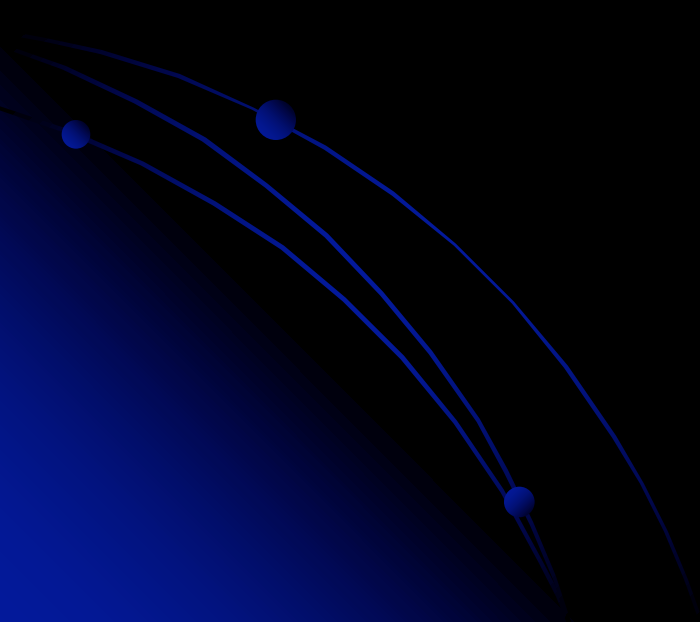

### **Neighborhoods**

• Do we consider diagonals or not?

• 4-neighborhood of pixel p: • Consists of pixels in the 4 primary compass directions from p. • 8-neighborhood of pixel p: • Adds 4 pixels in the 4 secondary compass directions from p.

### Morphological operations (Sonka, ch 13)

- Morphology  $=$  form and structure (shape)
- **For binary images** 
	- Done via a structuring element (usually a rectangle or circle)

**Basic operations: . Dilation, erosion, closing, opening** 

### **Dilation**

- Given a structuring element, adds points in the union of the structuring element and the mask
- Intuition: Adds background pixels adjacent to the  $\bullet$ boundary of the foreground region to the foreground.

Def, for image X and structuring element B:  $\bullet$ 

$$
X \oplus B = \{ p \in \varepsilon^2 : p = x + b, x \in X \text{ and } b \in B \}
$$

### **Dilation in action**

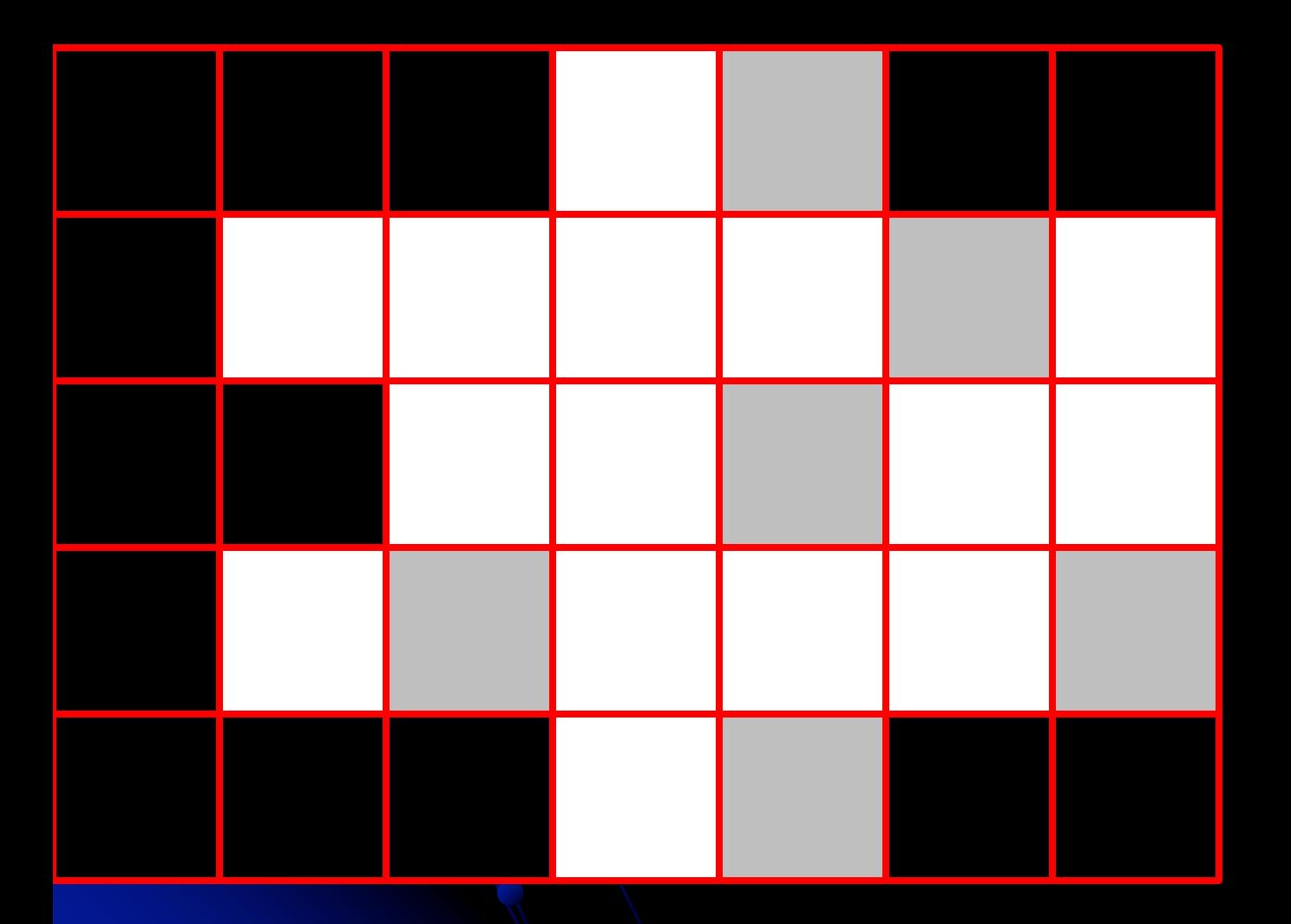

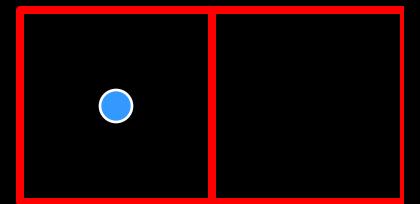

Strel =  $2x1$ , centered on dot

### **Dilation**

#### • Matlab: imdilate (bw, structureElt)

- Typically want symmetric structuring elements
- structure Elt (for 8 neighborhood) found by:
	- structureElt = strel('square', 3); % for erosion using 3x3 neighborhood
- structure Elt (for 4 neighborhood) found by:
	- structureElt = strel( $[0\ 1\ 0;\ 1\ 1\ 1;\ 0\ 1\ 0]$ );
- . help strel lists 11 others
- Demo for intuition: Enlarges a region

• Def: 
$$
X \oplus B = \{p \in \varepsilon^2 : p = x + b, x \in X \text{ and } b \in B\}
$$

#### **Erosion**

• Removes all pixels on the boundary • Matlab: imerode(bw, structureElt)

 $X \Theta B = \{p \in \varepsilon^2 : p = x + b \in X \,\,\forall b \in B\}$ 

# Closing and Opening

#### • Closing (imclose)

- Dilate, then erode
- Fills internal holes in a region, while maintaining approximate pixel count
- $\bullet$  Eliminates inlets on the boundary
- Opening (imopen)
	- $\bullet$  erode, then dilate
	- Removes small regions
	- **Eliminates peninsulas on the boundary**
- To make dilation more aggressive,
	- b Dilate n times, then erode n times.
	- Or, use a larger structuring element
	- Example: compare *dilating twice using a 3x3 square* with dilating *once using a 5x5 square*.

#### Connected Components

- Goal: to label groups of connected pixels.
	- Assign each block of foreground pixels a unique integer
	- 4-connectivity vs. 8-connectivity matters
- **.** Matlab help: search for *connected components*, and use *bwlabel* function
- **Demo**
- I may have you devise an algorithm to do this as part of week 3 take-home test.

### Lab 2

- What format? See nice lab 1
- You will work with a partner for each lab
	- Can stay same or change
- I have posted a simpler 10-point grading rubric at the top of each lab
- Please ask questions and complete as much as you can in class
- Each lab is due the following Weds at the same time as the start of class
- Start now!